### **IT4VIPs**

### **VoiceOver**

Turning VoiceOver On or Off

Settings > General > Accessibility > VoiceOver.

VoiceOver speaks items on the screen:

- tap once to select an item;
- double tap to activate the selected item;
- swipe three fingers to scroll.

#### **Triple click home button to switch VoiceOver on or off.**

Settings > General > Accessibility > Accessibility shortcut > select VoiceOver.

Choose a voice for Speak Screen and Speak Selection

- 1. Go to Settings > General > Accessibility > Speech.
- 2. Enable Speak Selection and Speak Screen, or both.
- 3. Select Voices.
- 4. Choose the one voice

### **Changing Speech Speed**

- 1. Go to Settings > General > Accessibility > Speech.
- **2. Click in speaking rate slider and it will state a percentage relating to speed.**
- **3. Double tap and keep finger within box and move up or down to increase or decrease.**
- **4. It is a bit difficult and you may have to select and active by tapping once then twice. It will read at the speed you change it to.**

## 1 Finger Gesture

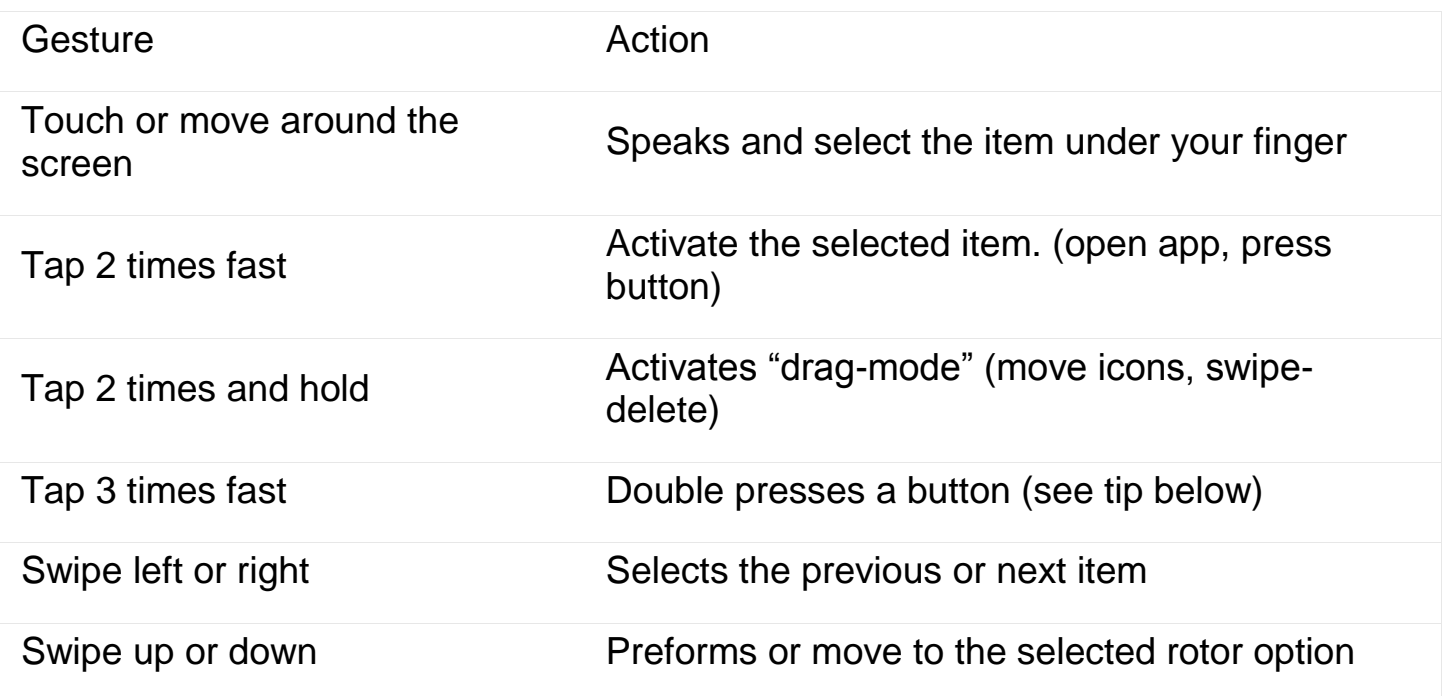

# 2 Finger Gestures

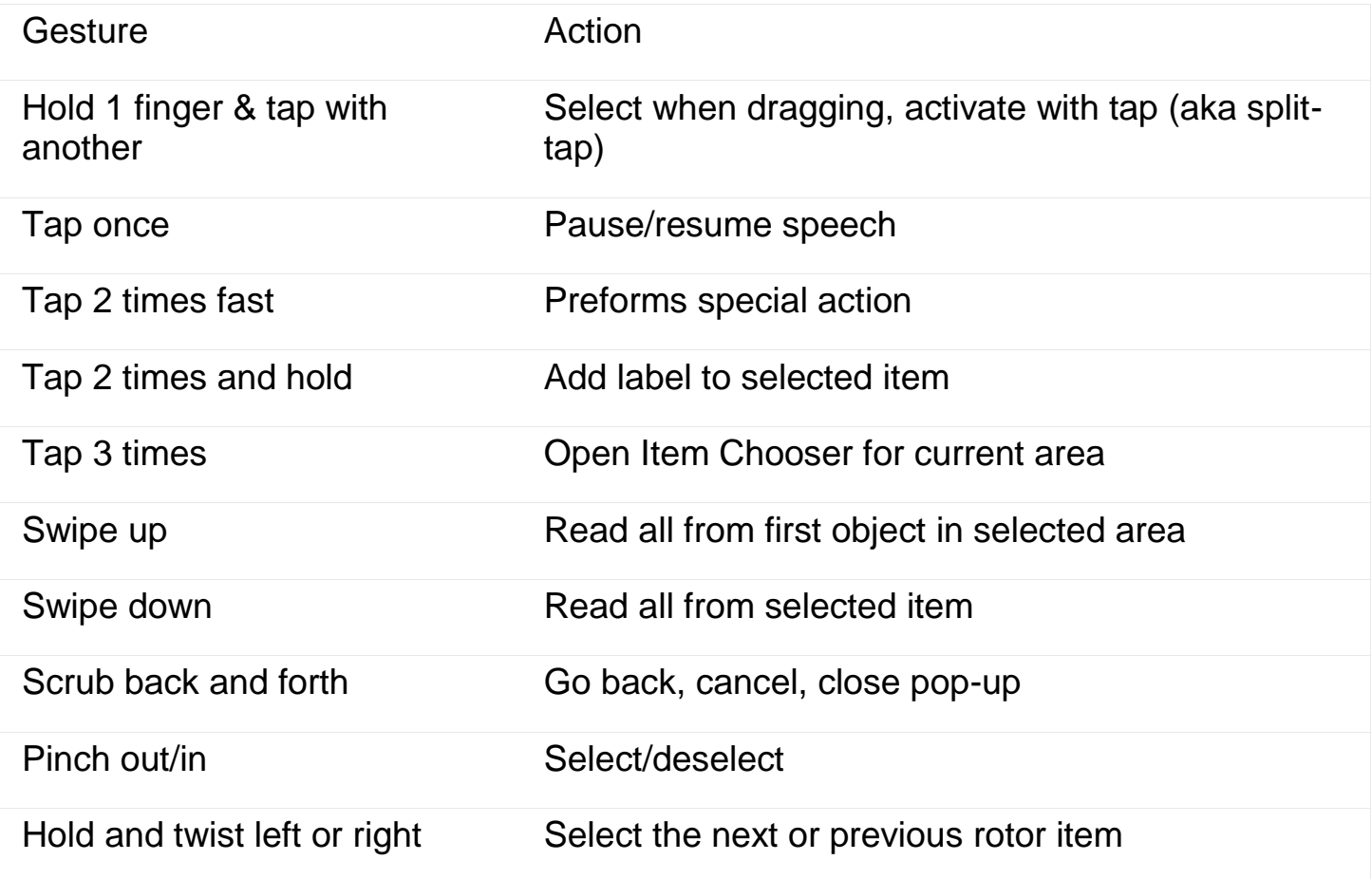

### 3 Finger Gestures

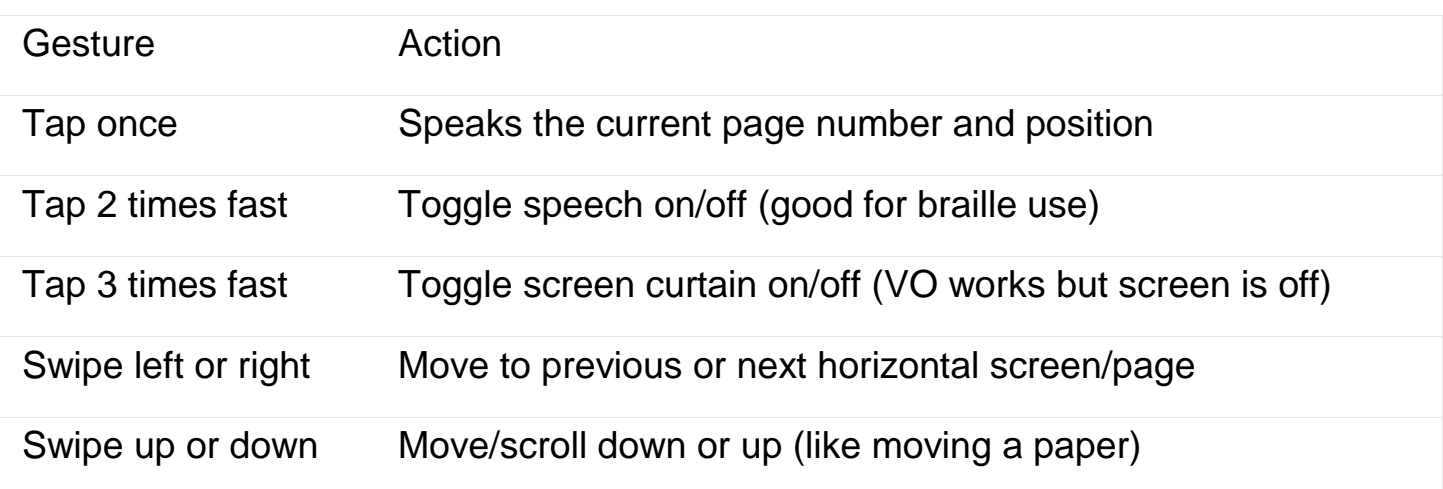

### 4 and 5 Finger Gesture

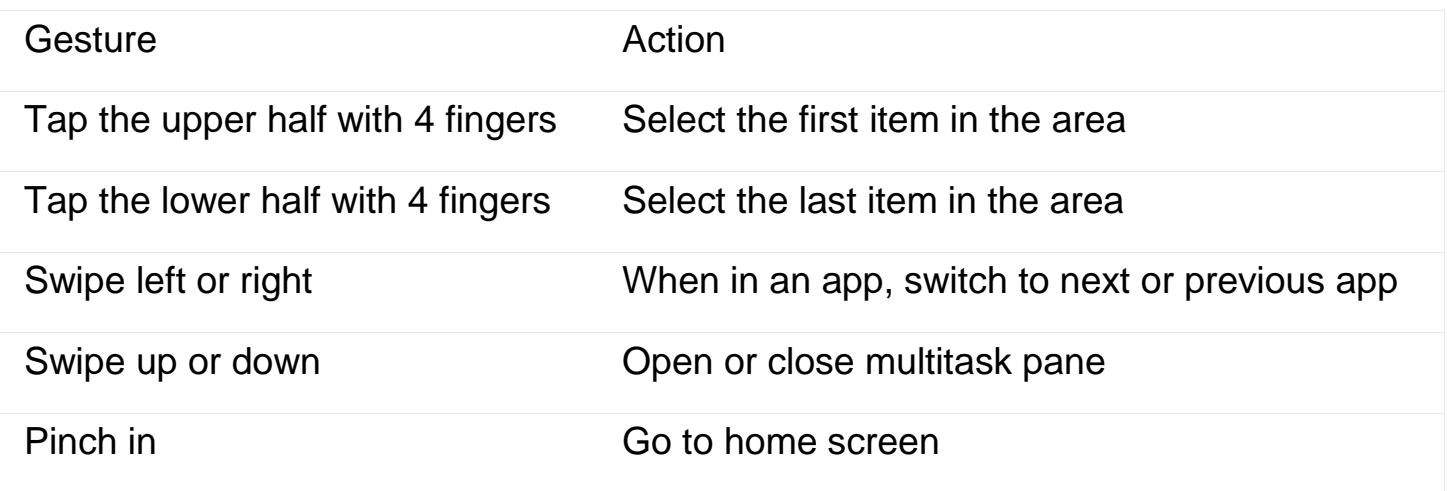